# PARTICIPATING IN OPENSIM WEBINARS

*Last Updated: August 18, 2016*

#### WebEx

OpenSim webinars will be run using WebEx.

If this is your first time using WebEx, please **join early**.

 $\Box$  Check that your computer meets the requirements to run WebEx: <https://help.webex.com/docs/DOC-6336>

 $\Box$  Install the necessary downloads

 $\Box$  Familiarize yourself with the WebEx interface

You will need **computer speakers** or **headsets** to hear the audio portion of the webinar. You will also need to **activate the audio portion** (see instructions on "Configuring WebEx").

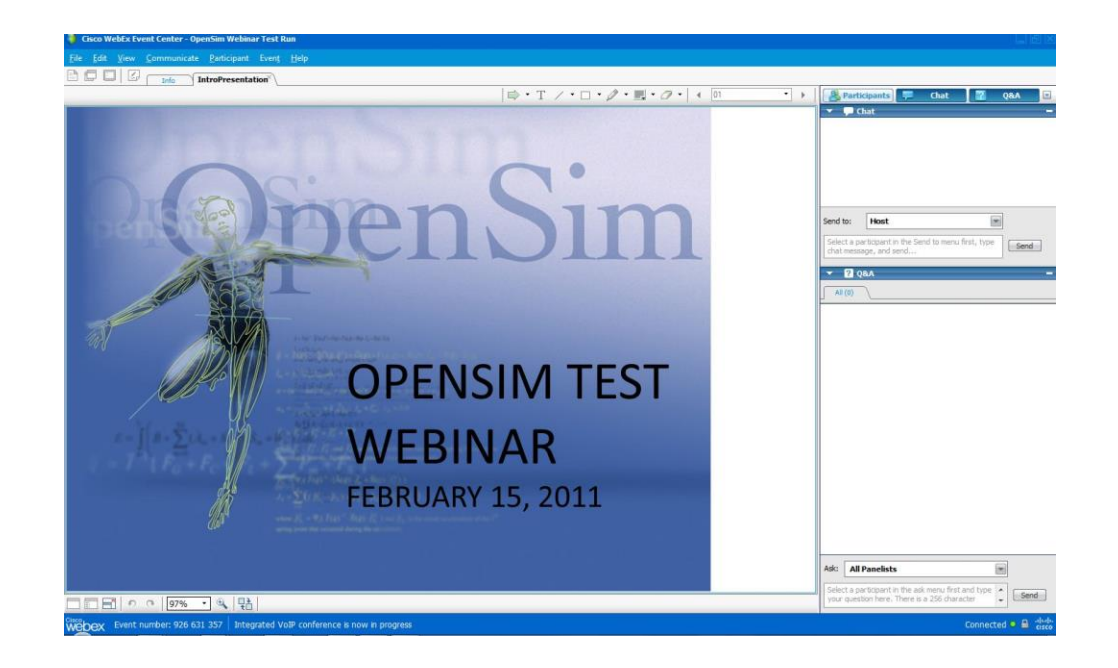

## WebEx for Mac, Firefox, and Chrome Users

- **Mac Safari 6.X and Safari 7:** 
	- After you have installed WebEx, Safari requires you to trust the plugin for the site you are attempting to join or start the event from. The page will refresh after that. Then, you must go back to the link you originally selected to join the event.
- **Firefox** 
	- **64-bit** is NOT supported
	- Only the latest version is supported
- **Chrome**
	- Only the latest versions are supported on Windows and Mac OSX.
	- Chrome is NOT supported on Linux

#### WebEx Layout (Windows)

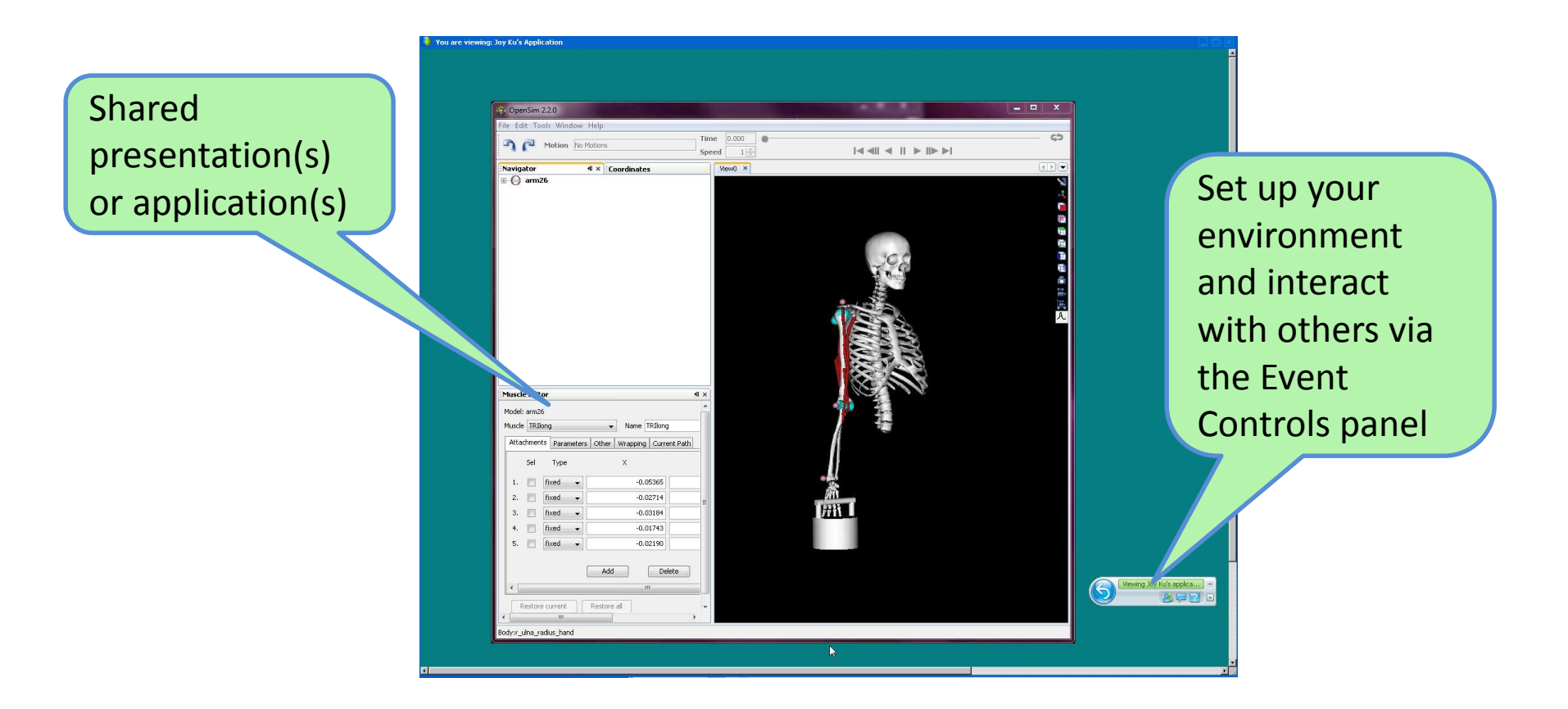

#### Event Controls Panel

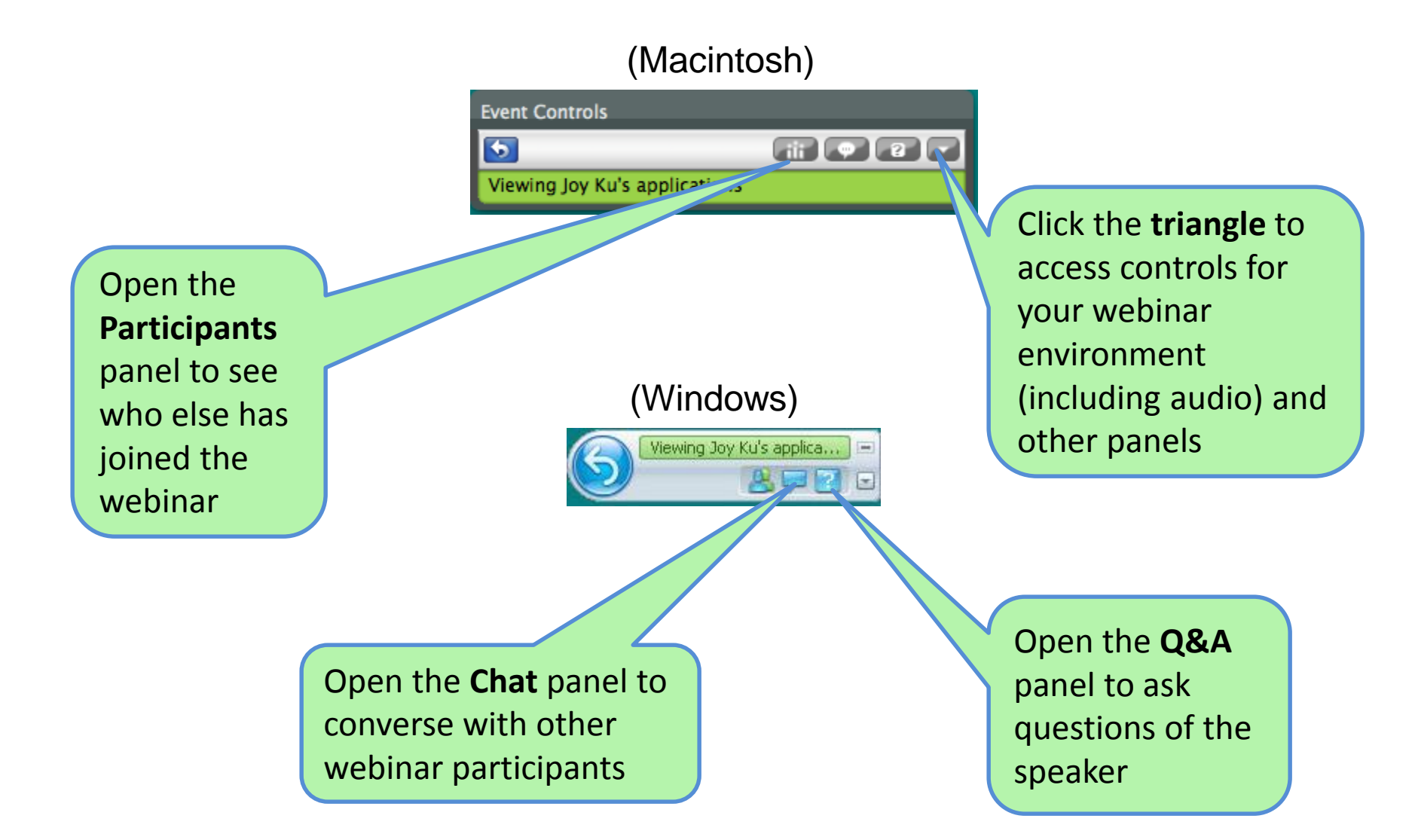

#### Configuring WebEx

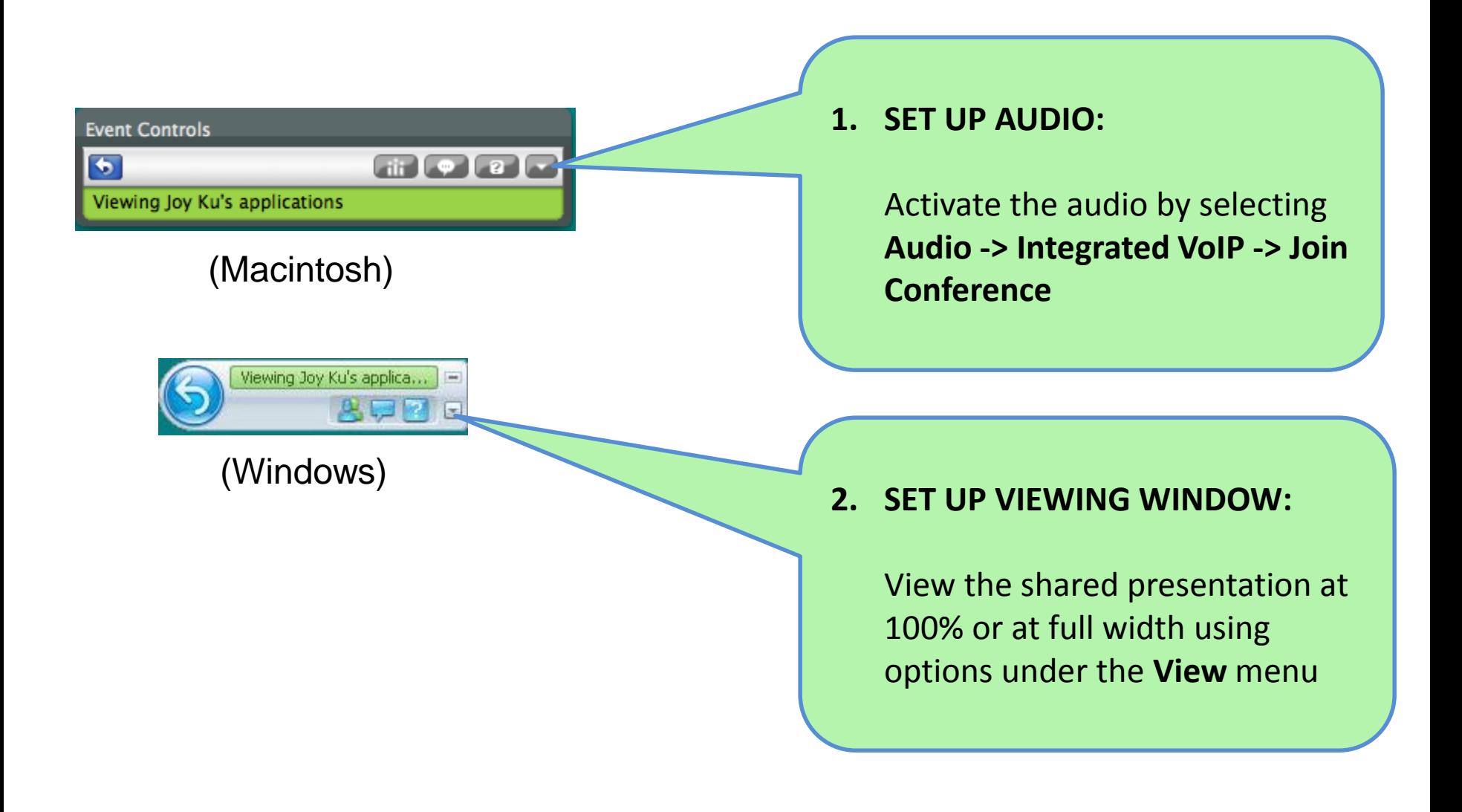

### Sound Check

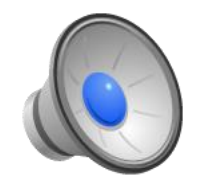

If you don't hear a short audio clip, follow the troubleshooting tips below.

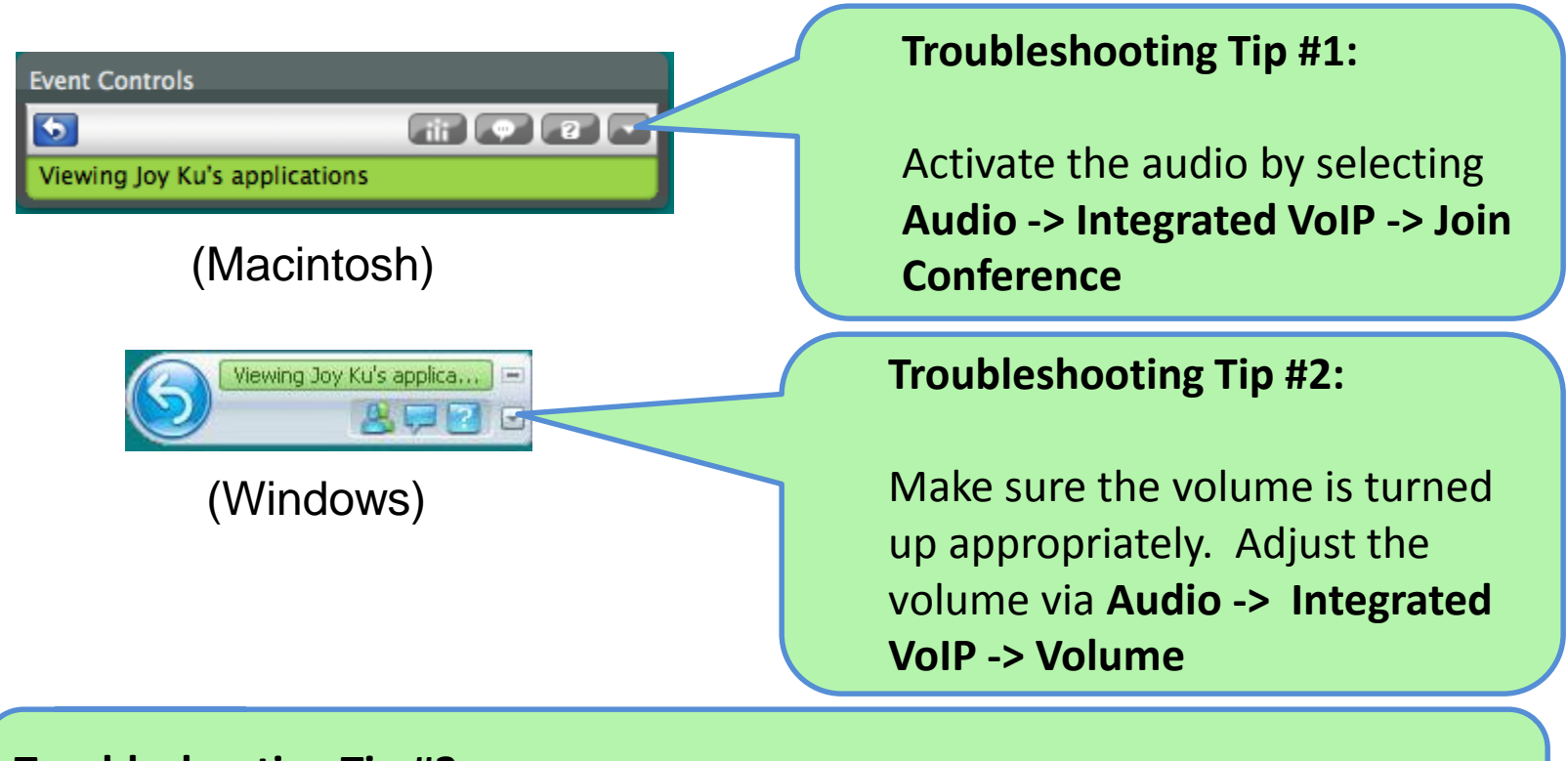

#### **Troubleshooting Tip #3:**

Exit the WebEx event. Rejoin the event to re-run the audio set-up wizard.

#### Asking Questions

Questions will be taken at the **END** of the webinar.

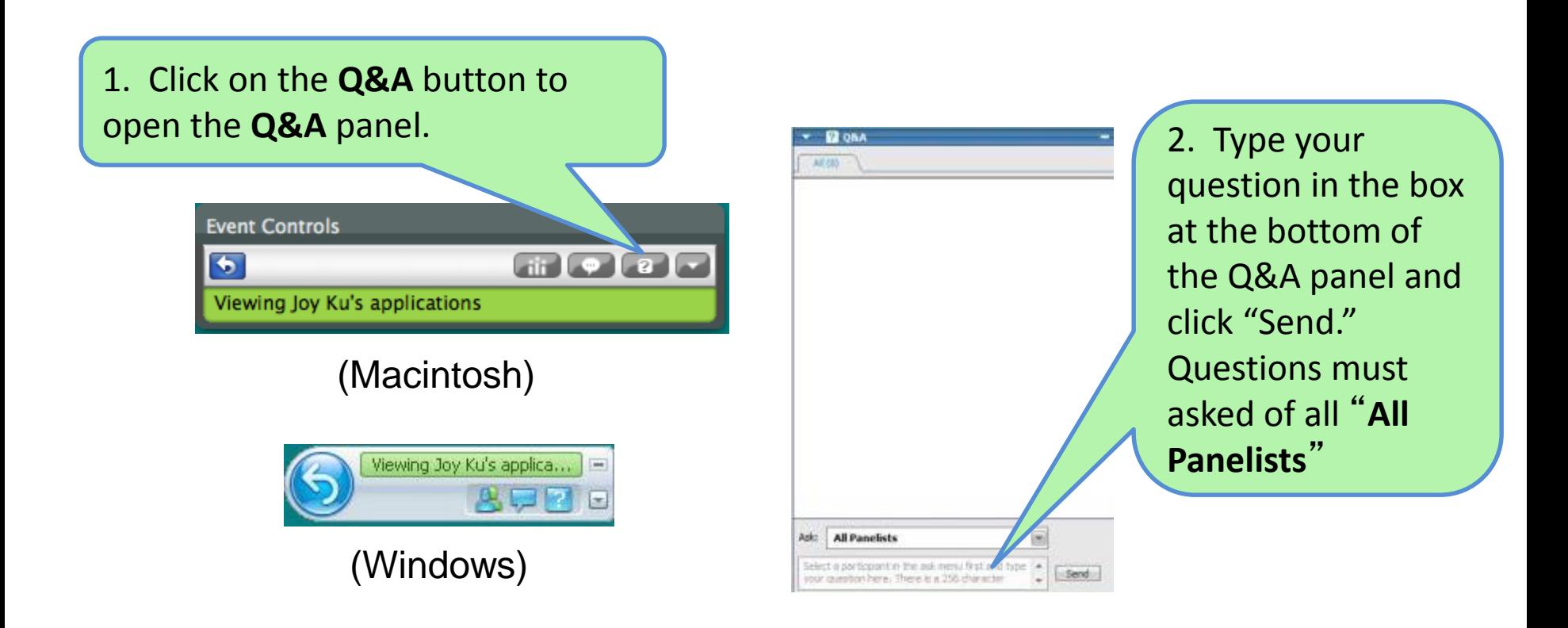

#### Chatting

**Chat** functionality is also available. This should be used for discussions with *other attendees*.

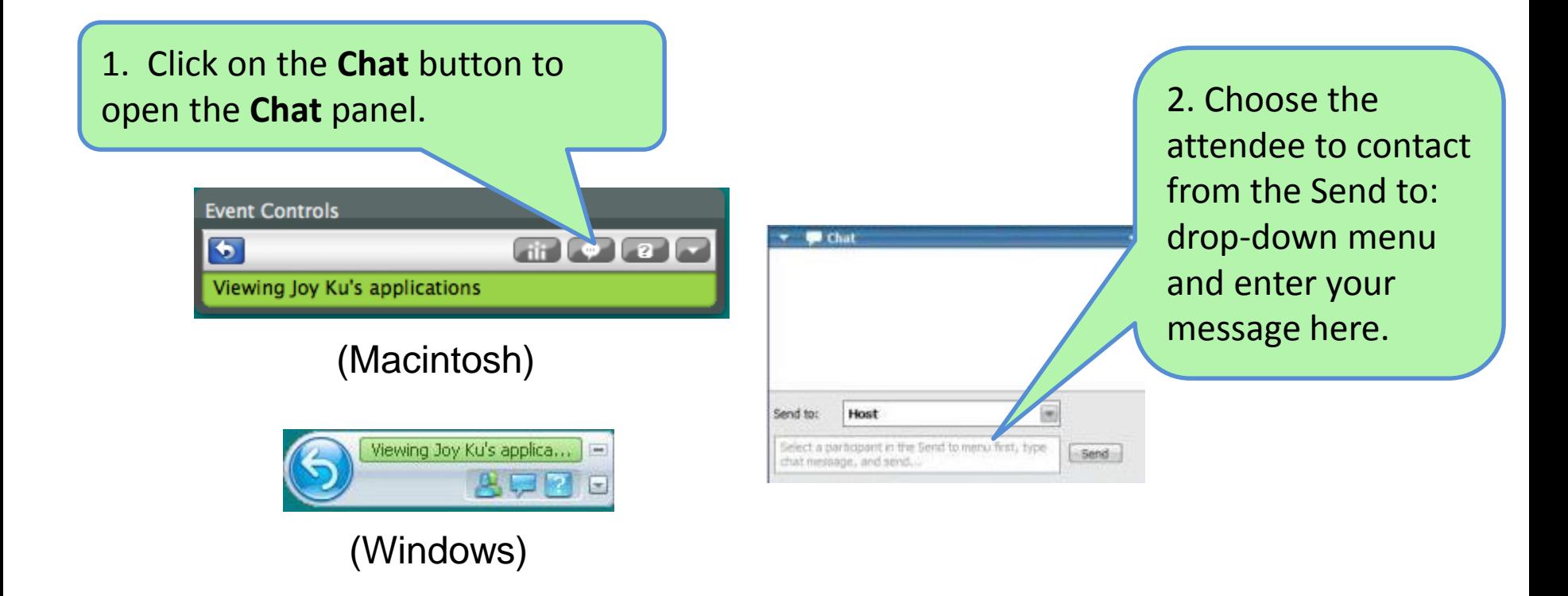

#### Problems During the Webinar?

1. Check that your computer meets the requirements for running the WebEx software:

<https://help.webex.com/docs/DOC-6336>

2. Call WebEx technical support:

1-866-229-3239 (Toll Free, US & Canada)

For other countries, see: [http://www.webex.com/support/phonenum](http://www.webex.com/support/phonenumbers.htm) bers.htm

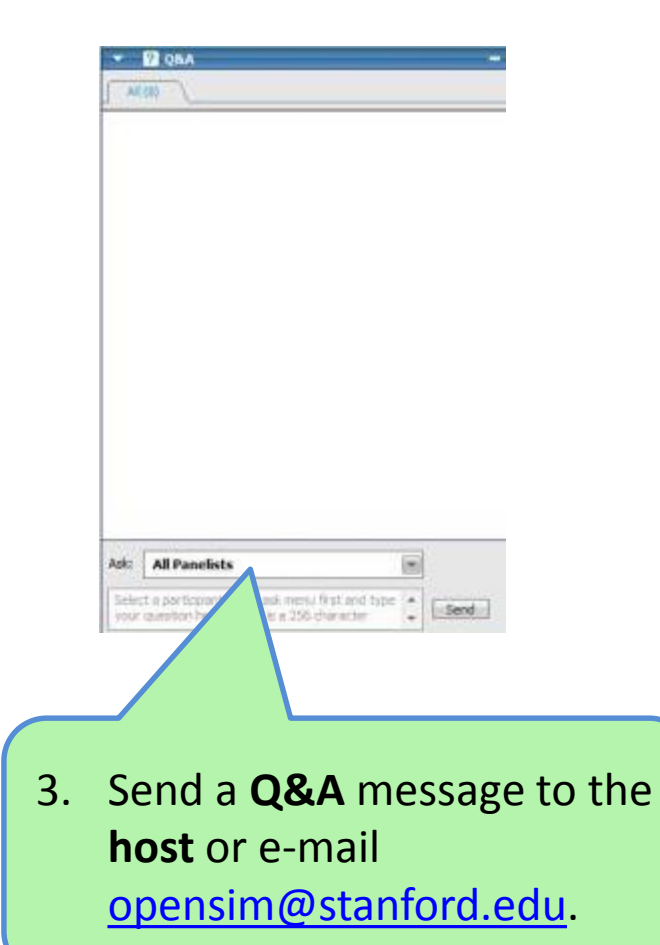